*ism 20 [ism 360/20 [e 1 j 1] ism 360 [e 1 b 1]]* 

Ennyi talán elegendő is egy havi informatika és geometriaoktatásban, ha heti egy órában kell az informatikát tanítani.

- **Irodalom:**
- [1.] Dr. Oláh Gál Róbert és Berecki Zoltán (2019), Ismerkedjünk meg újra a Logo programozási nyelvvel, I. rész, Firka (Fizika Informatika Kémia Alapok), 28. évfolyam 3. szám, 30-33 oldal
- [2.] Berecki Zoltán (2019), Ismerkedjünk meg újra a Logo programozási nyelvvel, II. rész, Firka (Fizika Informatika Kémia Alapok), 28. évfolyam 4. szám, 14-18 oldal
- [3.] MEN (2017), Anexa nr. 2 la ordinul ministrului educației naționale nr. 3393 / 28.02.2017
- [4.] Papert, S.: Mindstorms (1988), Basic Books, New York (1981) Seymour Papert: Észrengés. A gyermeki gondolkodás titkos útjai. SZÁMALK, Budapest

**Kelemen Hajnalka**, másodéves hallgató, Sapientia EMTE **Oláh-Gál Róbert** 

## **Tények, érdekességek az informatika világából**

## *Word: Keresés és csere profi szinten*

- A keresés és csere párbeszédablakkal nem csak egyszerű szavakat tudunk megkeresni, kicserélni, hanem bonyolultabb kifejezéseket is.
- Ezek a kifejezések az úgynevezett *reguláris kifejezések*.
- A *reguláris kifejezés* (rövidítve: *regexp* vagy *regex* az angol *regular expression* után) egy olyan, bizonyos egyszerű szintaktikai szabályok által leírt szöveg, amely segítségével szövegek, szavak egy halmaza határozható meg.
- A párbeszédablakban ki kell választani a *Use wildcards* lehetőséget.
- Az ilyen kifejezés valamilyen minta szerinti szöveg keresésére, cseréjére, illetve a szöveges adatok ellenőrzésére használható.

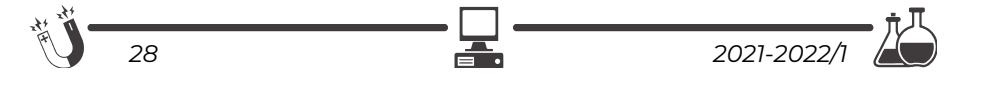

- Például **[0-9]@** egy reguláris kifejezés. A **[0-9]** bármely számjegyet jelent 0-tól 9-ig, a **@** pedig a számjegyek tetszőleges számát jelenti, így a keresést nem korlátozzuk csak egyjegyű számokra. Az előbbi reguláris kifejezéssel leírható tehát a 2, a 25, a 79, a 789, az 1027 stb.
- Ha egy olyan karakterre szeretnénk rákeresni, amely maga is a reguláris kifejezések leírói közé tartozik, például a **(**, **)**, **[** vagy **]**, akkor elejébe a '**\**' karaktert kell írnunk. például a **\(** a nyitó zárójelekre keres rá.
- $\Box$  Ha egy kifejezésben több reguláris kifejezést használunk egymás után, akkor ezeket kerekzárójelek közé tesszük.
- Például, ha rá szeretnénk keresni a 1), 2), 3) stb. alakú számozásokra úgy, hogy minden számozás külön sorban legyen, akkor a reguláris kifejezésünk: **(^013)([0-9]@)([\)])**.
- A fenti reguláris kifejezés három részből áll, az első a **(^013)**, ez az új sor kódját jelenti (13-as az ENTER kódja). A második rész a tetszőleges szám: **([0-9]@)**, a harmadik rész pedig a csukó zárójel: **([\)])**.
- Hasonló reguláris kifejezésekkel bármi megkereshető, de hogyan hajtsuk végre a cserét?
- A cserénél a reguláris kifejezés részeit a Word a **\1**, **\2**, **\3** stb. számokkal jelöli. A fenti három különálló részre pont így lehet hivatkozni, ahogy leírtuk.
- $\Box$  Tegyük fel, hogy az 1), 2) stb. számozást (1)-re, (2)-re stb. szeretnénk lecserélni.
- Ekkor értelemszerűen a csere részbe az **\1(\2\3** szekvenciát kell beírnunk. A **\1** jelenti a sortörést, a **(** az új karakter, amit be kell szúrni a szám elé, a **\2** maga a szám, a **\3** pedig a csukó zárójel.
- $\Box$  Cseréljük most le a (1), (2) stb. számozást arra, hogy 1., 2., stb.
- Ekkor a reguláris kifejezésünk a következő:  $(^{013)}([\langle])\times[0-9]\omega)(\langle)).$
- Ez a kifejezés négy részből áll: a sortörés, a nyitó zárójel, a szám és a csukó zárójel.
- A négy részre rendre a **\1**, **\2**, **\3**, **\4** jelölésekkel hivatkozhatunk.
- Természetesen, most a cseréhez nincs szükségünk mind a négy részre, hanem csak a **\1\3.** lesz az új kifejezésünk, ahol **\1** a sortörés, **\3** a szám, a **.** pedig a pont a végére.
- A **.** bármilyen karaktert, a **\*** bármilyen karakterláncot jelent.
- Például **A.B** jelentheti: AAB, ABB, ACB, ADB stb., **A\*B** pedig ACB, ADDB, AABCB, AEEEEB stb.
- Ha például azt szeretnénk, hogy minimum 1, maximum 6 karakter legyen valamiből, akkor ezt így adhatjuk meg a karaktert követően: **{1,6}**.

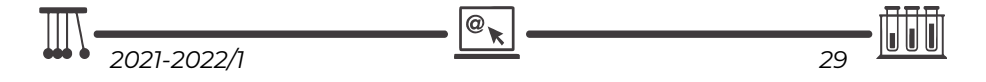

- A **{2,}** például azt jelenti, hogy minimum 2, ezen felül akárhány.
- Használhatók a **^p**, **^t** stb. jelek is (újsor, tabulátor).
- A **?** az előző karakter akárhányszori ismétlését jelenti, a **+** pedig a minimum egyszeri ismétlését.
- A **<** a szó elejét, a **>** a szó végét jelenti. Például a **<LŐ** jelentheti azt, hogy LŐTÉR, de nem jelentheti azt, hogy ÜLŐ.
- A **^** a sor elejét jelenti, a **\$** pedig a sor végét.
- A **%** a kisbetű, nagybetű érzékenységet szünteti meg.
- A **|** a vagy-ot jelenti. Például: a **^(H|I)** egy olyan mondatot jelent, amely a H vagy az I betűvel kezdődik.
- Láthattuk, hogy a **[]** karakterek halmazokat jelentenek: **[0-9]**, **[a-z]**. Léteznek előredefiniált halmazok is, ezek a következők: **[:space:]**, **[:control:]**, **[:punctuation:]**, **[:punct:]**, **[:separator:]**, **[:sep:]**, **[:symbol:]**, **[:alpha:]**, **[:num:]**, **[:xdigit:]**, **[:alphanum:]**, **[:letter:]**, **[:digit:]**, **[:letterdigit:]**, **[:number:]**.
- Ha valamit ki akarunk zárni egy halmazból, akkor ezt így írjuk: **[^ABC]**, ez a reguláris kifejezés talál a D, E, F stb. betűkre, kivéve az A, B, C betűket.
- A **(kifejezés)=n** változót definiál, az **n** számérték felveszi a kifejezés értékét. Például **(Kép[0-9])=1** esetében az **1** felveheti a Kép8 értéket.
- A **@n** az előbb definiált változót adja vissza.
- Például e-mail címek keresése: **[A-z, 0-9]{1,}\@[A-z, 0-9, \.]{1,}**.
- Ha a csere (Replace with) részben a "^c" karakterkombinációt írjuk be, akkor a Word a vágólap tartalmával cseréli le a keresett szöveget (ekkor nem kell kiválasztani a Use wildcards-t).
- Például, ha le szeretnénk cserélni a szövegben előforduló összes H2O-t a helyes H2O-ra, akkor a dokumentumba írjuk be valahová helyesen azt, hogy H2O, majd válasszuk ezt ki, és másoljuk a vágólapra. Nyissuk meg a csere párbeszédablakot, a kereséshez írjuk be azt, hogy H2O, a cseréhez pedig azt, hogy **^c**. Ha lenyomjuk a csere gombot, a H2O-kat ki fogja cserélni a vágólap tartalmával, vagyis a H<sub>2</sub>O-val.
- Érdemes még átnézni a csere párbeszédablak Format és Special gombjait is, amelyek segítségével különleges karaktareket, jeleket kereshetünk vagy akár formázott részeket is.

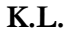

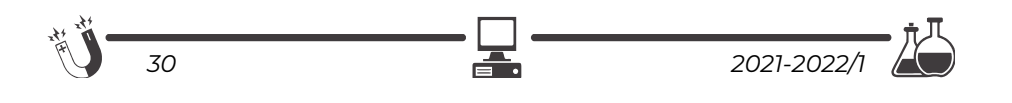